bitget交易所下载链接与方法(官方纯净版v3.1.3 APP)

Andriod 系统安装教程

1、登录官网,点击 "Android" 安装包,下载完成后按照系统引导安装即可。

2、当您在安装或使用过程中遇到任何问题,请点击"帮助"联系客服。

iOS系统安装教程

1、准备一个非限制国家或地区 (美国、中国香港等) 的 Apple ID, 在 App Store 切换 Apple ID。

2、打开 App Store

应用,点击右上角的头像,退出登录,使用美国或香港地区的 Apple ID 登录。(如果提示"无法登录",可能是您近期切换账号过于频繁。您可以更换 ID 或者几小时后重试。如果 ID 被锁定,则需要进行验证或更换 ID 后再试。)

 3、登录成功后,会自动跳转至 ID 对应地区的 App Store。在 App Store 中搜索"Bitget",点击"GET"即可开始安装。

4、回到桌面即可看到 Bitget App 已安装成功。

## Bitget

## bitget交易所介绍

 Bitget的注册流程非常简单。用户只需提供一些基本信息,如电子邮件地址和密码 , 即可完成注册。此外, Bitget还提供了多种注册方式, 包括手机验证码和谷歌验 证码,以确保用户账户的安全性。

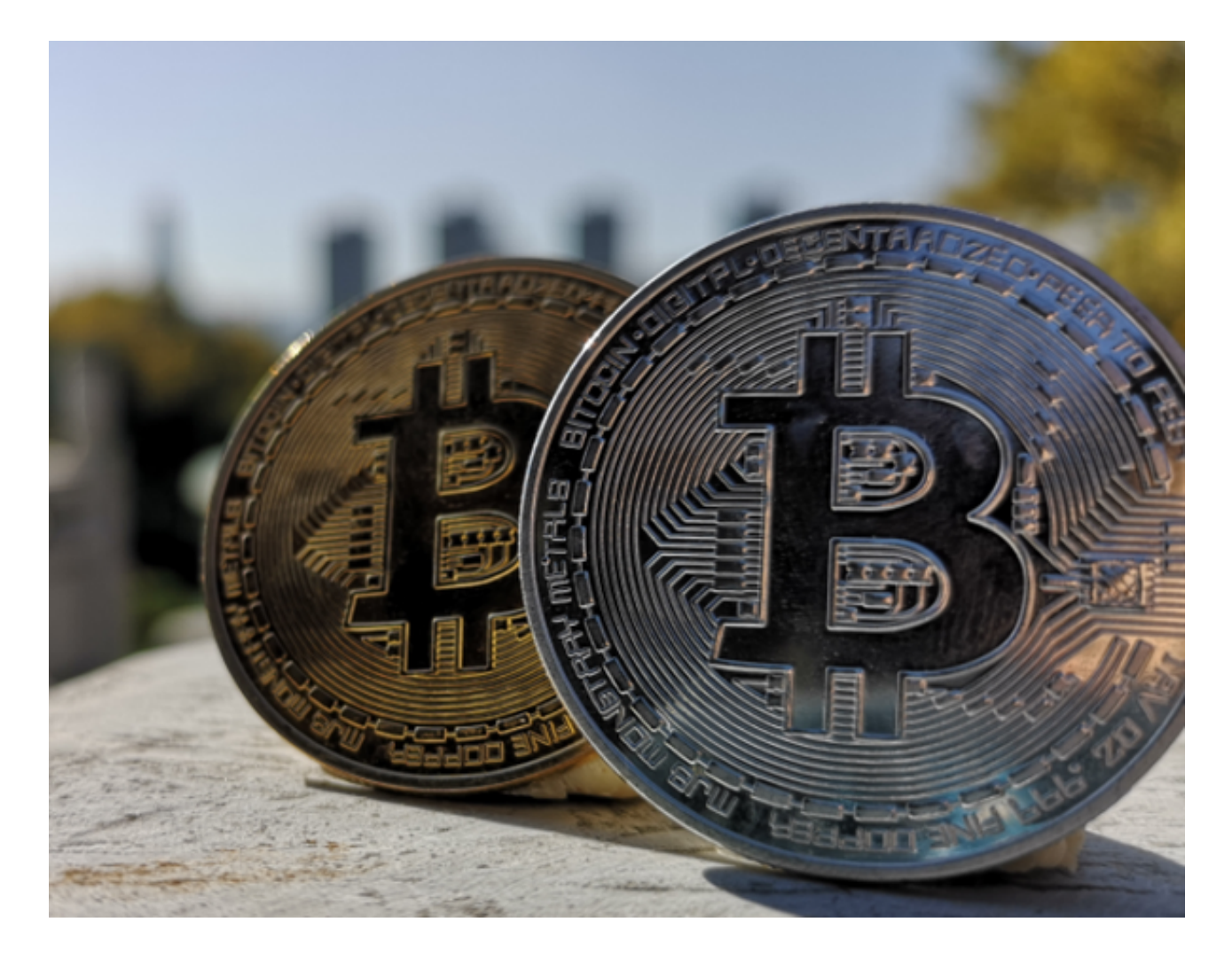

bitget交易所APP基础功能

除了交易功能, Bitget还提供了多种工具和功能, 帮助用户更好地进行交易。首先 ,Bitget提供了实时行情和深度图表,使用户能够及时了解市场动态和价格走势。 此外,Bitget还提供了技术分析工具,如K线图和指标分析,帮助用户进行更准确 的交易决策。这些工具和功能使用户能够更好地把握市场机会,提高交易效果。

在安全方面,Bitget采用了多种安全措施来保护用户的资产和个人信息。首先,Bi tget采用了冷存储技术,将大部分用户资产存放在离线的硬件钱包中,以防止黑客 攻击。此外,Bitget还采用了多重身份验证和风险控制系统,确保用户账户的安全

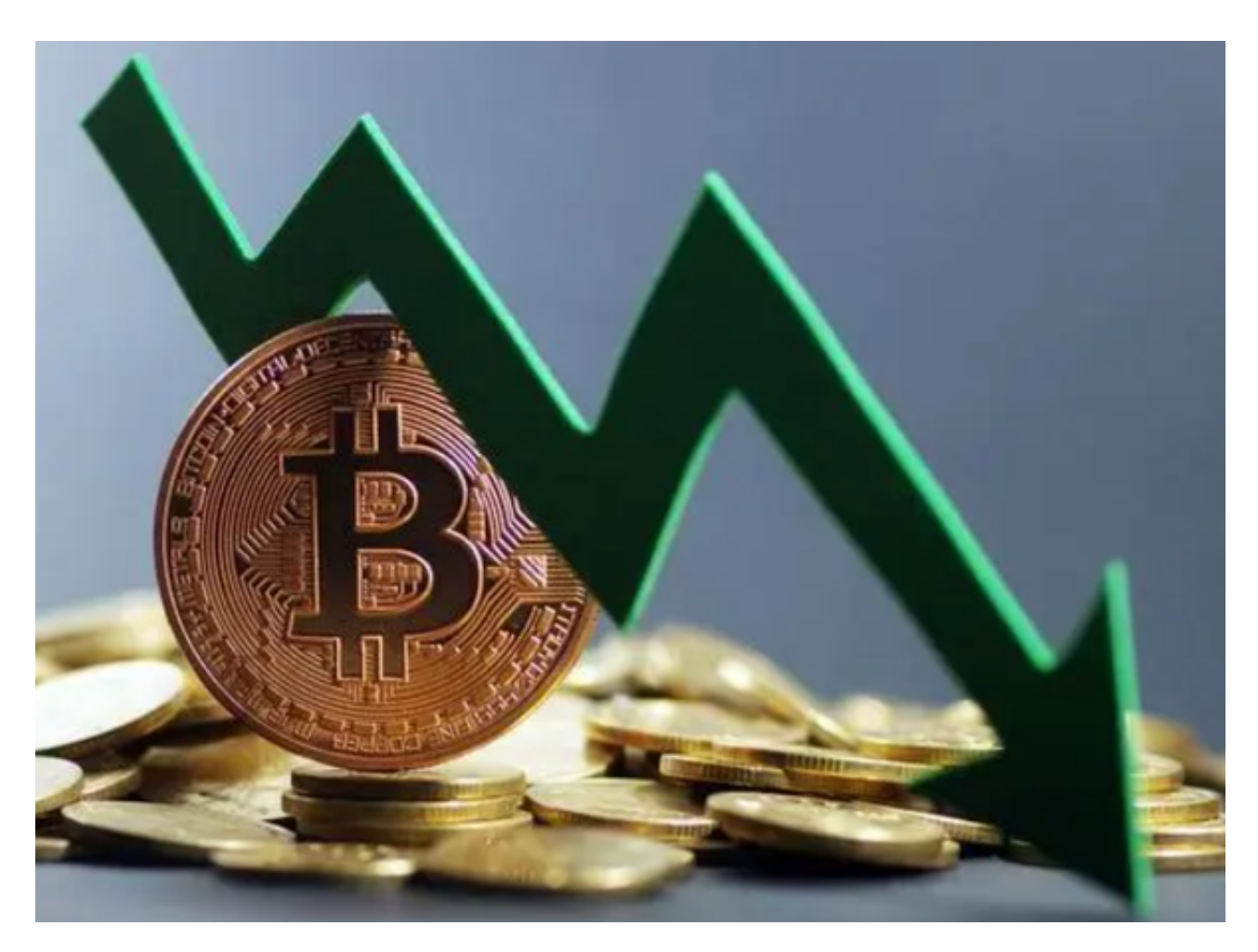

性。用户可以放心地在Bitget进行交易,不用担心资产的安全问题。

 此外,Bitget还提供了24小时客户服务,为用户提供全天候的支持和帮助。用户 可以通过在线聊天、电子邮件或电话联系客服团队,解决交易中遇到的问题和困惑 。Bitget的客服团队由经验丰富的专业人员组成,能够及时、准确地回答用户的问 题,提供优质的服务。

bitget交易所下载链接与方法(官方纯净版v3.1.3 APP)分享到这里就结束了。